# **VMware**

Prezentacja na Systemy Operacyjne

### **VMware Workstation**

- Komercyjny produkt tworzony i sprzedawany przez firmę VMware Inc.
- Można skorzystać z 30-dniowego triala
- Pozwala na uruchomienie wielu maszyn wirtualnych na jednym komputerze architektury x86
- Maszyny wirtualne egzystują w izolacji, błędy w oprogramowaniu systemu gościa nie wpływają na pracę hosta

### **Wspierane SO**

- Możliwe systemy operacyjne dla hosta: windows, linux
- Dozwolone systemy działające jako guest:
	- DOS
	- Windows
	- Linux
	- FreeBSD
	- Netware
	- Solaris

– ...

Pełna lista systemów dostępna na:

<http://pubs.vmware.com/guestnotes/wwhelp/wwhimpl/js/html/wwhelp.htm>

### **Zalety**

- Możliwość uruchomienia wielu systemów operacyjnych na jedym komputerze i łatwego przełączania się między nimi,
- uruchomienie kilku systemów operacyjnych równocześnie zwalnia z konieczności ciągłego rebootowania maszyny,
- możliwość uruchomienia na tym samym komputerze aplikacji dla Linux i Windows,
- instalowanie nowych systemów nie pociąga za sobą konieczności fizycznego partycjonowania dysku,
- możliwość łatwego przenoszenia systemu guest'a pomiędzy fizycznymi komputerami

### **Zastosowania**

- lepsze i łatwiejsze testowanie rozwijaną aplikację można testować na kilku platformach jednocześnie,
- pozwala zachować stabilne środowisko przy jednoczesnym testowaniu innych aplikacji na w systemie guesta – nie ryzykujemy żadnej awarii,
- łatwo można przywrócić określony stan systemu działającego na wirtualnej maszynie (snapshot) – przydatne np. przy oraganizowaniu rozmaitych szkoleń czy testowaniu w żądanym stanie systemu,
- uproszczone testowanie złożonych aplikacji sieciowych, VMware pozwala zasymulować działanie sieci,
- możliwość powiązania kilku maszyn wirutalnych w jedną grupę (team) – co pozwala administratorom włączać je, wyłączać czy zawieszać tak jakby były jednym obiektem – testowanie środowisk typu klient-serwer

## **Sprzęt**

VMware emuluje wszystkie urządzenia w ramach maszyny wirtualnej, włącznie z:

- Kartą grafiki,
- Kartą sieciową,
- Kartą dźwiękową,
- Dyskami twardymi,
- Niektórymi instrukcjami procesora

Program udostępnia także dostęp do fizycznych urządzeń przez porty USB, RS-232 i LPT

### **Komponenty**

Na VMware Workstation składają się zasadniczo trzy główne komponenty:

- Virtual Machine Monitor (VMM)
- **VMX Driver**
- **VMware Application (Vmapp)**
- VMX Driver i VMM działają w trybie jądra (level 0) a Vmapp na poziomie zwykłych aplikacji systemu hosta (level 3)

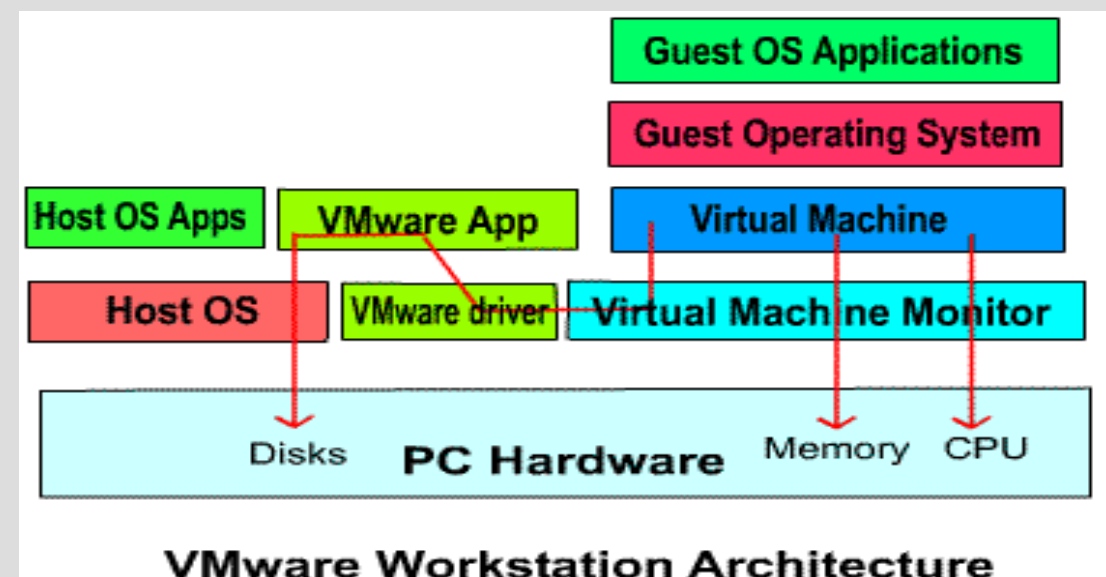

### **Virutal Machine Monitor**

- Faktycznie zarządza wirtualizacją komputera,
- Przydziela czas procesora dla maszyn wirutalnych,
- Kiedy jest to możliwe pozwala wykonać instrukcje pochodzące z wirtualnego procesora bezpośrednio na procesorze hosta (direct execution), wydajność taka jak na fizycznym sprzęcie
- Emulacja newraligicznych instrukcji,
- Mapuje pamięć hosta na pamięć maszyny wirtualnej (VM widzi pamięć zaalokowaną w sposób ciągły, rzeczywista alokacja taka być nie musi)

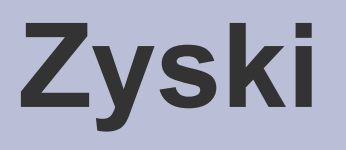

Nadzorowanie wirtualizacji przez Virtual Machine Monitor i bezpośrednie wykonywanie niektórych instrukcji przez procesor hosta sprawia że VMware działa znacząco szybciej niż większość emulatorów.

System gościa pracujący na wirutalnej maszynie obsługiwanej przez WMware osiąga ponad 80% wydajności jaką uzyskałby funkcjonując na rzeczywistym sprzęcie.

### **Główna konsola programu**

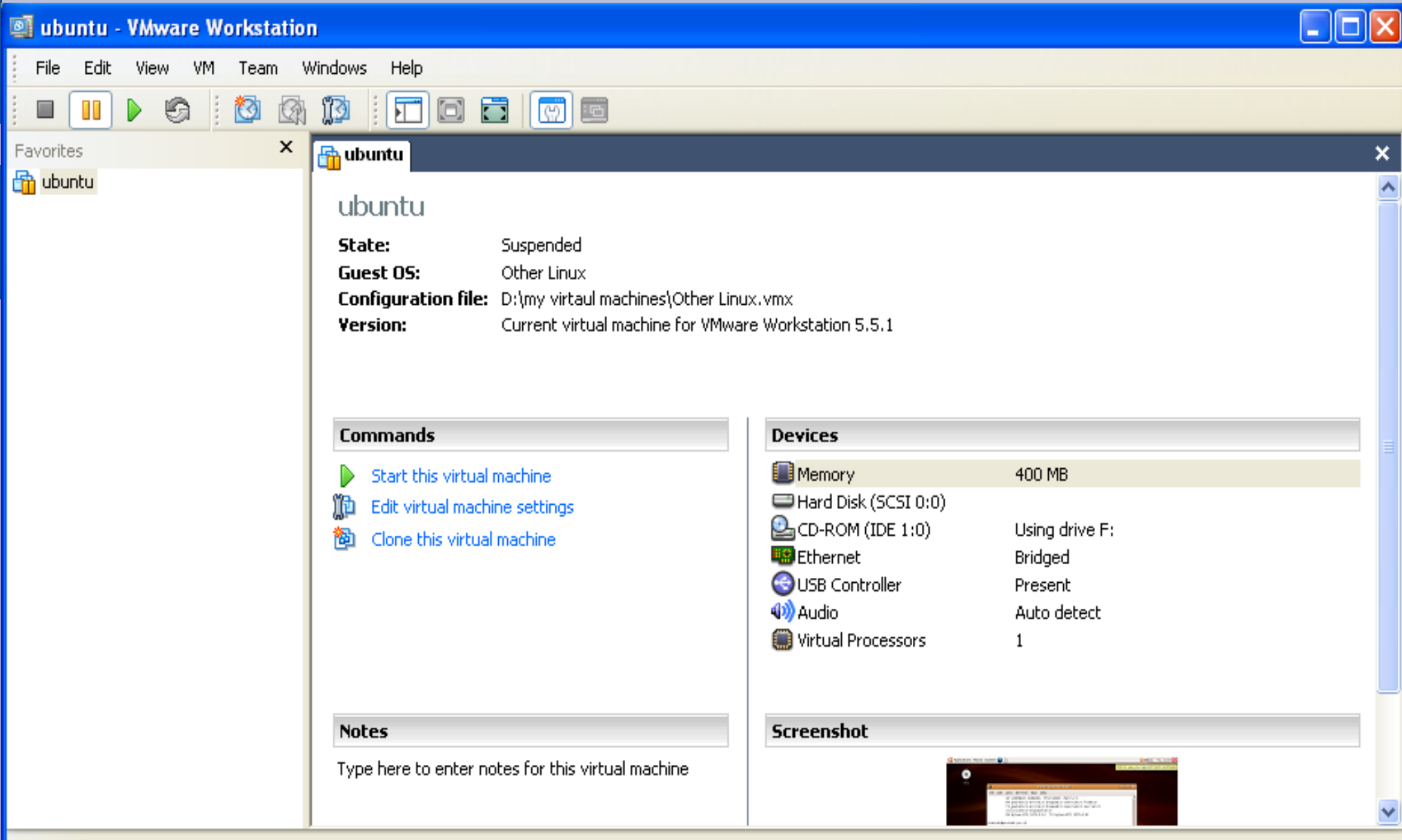

### **Tworzenie maszyny wirtualnej**

- Wybierz system operacyjny
- Wybierz nazwę dla VM i miejsce na dysku hosta gdzie ma być zainstalowana
- Ustaw wielkość pamięci operacyjnej
- Skonfiguruj sieć

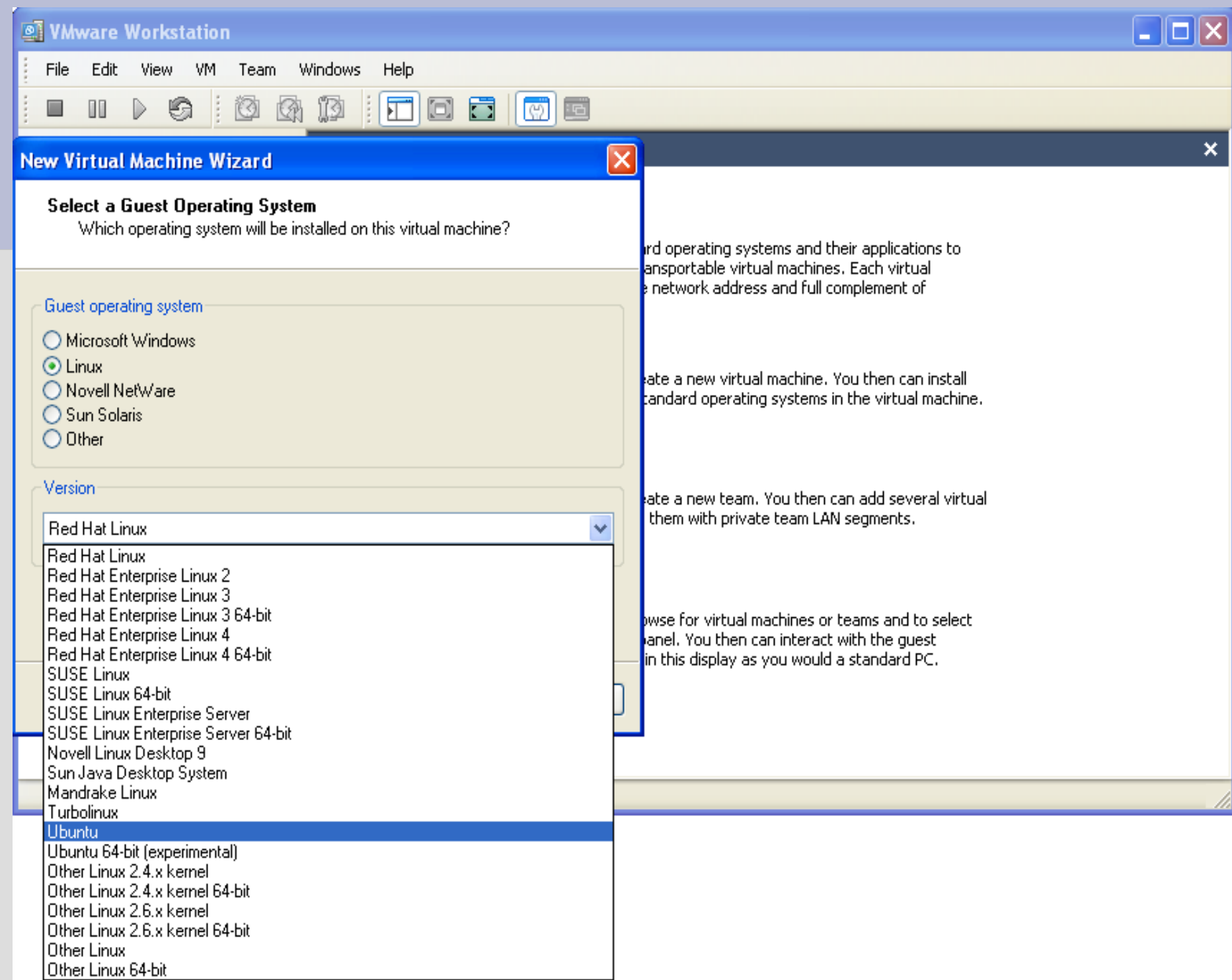

### **Sieć**

- Bridged Networking: wirtualna maszyna łączy się z siecią lokalną przy użyciu karty sieciowej komputera gospodarza.
- NAT Network Address Translation: w tym trybie maszyna wirtualna może uzyskać dostęp do zasobów sieciowych, ale nie posiada swojego własnego adresu IP w sieci zewnętrznej. VMware uruchamia usługę VPN (Virtual Private Network) pomiędzy maszynami wirtualnymi, a systemem-gospodarzem
- Host Only: najprostszy sposób na sprawienie, aby systemy gościa i gospodarza mogły się komunikować. VMware tworzy bezpośrednie połączenie sieciowe między tymi dwoma maszynami - podobnie jak w przypadku "skrosowanego" kabla sieciowego

#### **New Virtual Machine Wizard**

#### **Network Type**

What type of network do you want to add?

#### Network connection

⊙ Use bridged networking

Give the quest operating system direct access to an external Ethernet network. The guest must have its own IP address on the external network.

#### ◯ Use network address translation (NAT)

Give the quest operating system access to the host computer's dial-up or external Ethernet network connection using the host's IP address.

#### ◯ Use host-only networking

Connect the guest operating system to a private virtual network on the host computer.

Do not use a network connection

 $<sub>8</sub>$  Back</sub> Next > Cancel

## **Dyski**

- stwórz nowy dysk wirtualny tworzy nowy plik reprezentujący dysk maszyny wirtualnej,
- skorzystaj z istniejącego już dysku wirtualnego
- użyj fizycznego dysku hosta

#### **New Virtual Machine Wizard**

**Select a Disk** 

Which disk do you want this drive to use?

#### Disk

⊙ Create a new virtual disk

A virtual disk is composed of one or more files on the host file system, which will appear as a single hard disk to the quest operating system. Virtual disks can easily be copied or moved on the same host or between hosts.

◯ Use an existing virtual disk

Choose this option to reuse a previously configured disk.

◯ Use a physical disk (for advanced users)

Choose this option to give the virtual machine direct access to a local hard disk.

< Back Next >

Cancel

### **Instalacja SO**

- Bootowanie z cdromu bądź wykorzytanie obrazu
- Standardowy przebieg instalacji

### **Używanie VMware**

- łatwe, intuicyjne zarządzanie VM,
- szybkie włączanie i wyłączanie mazyn,
- zawieszanie (suspend), czyli zamrażanie akutalnego stanu maszyny, oraz przywracanie zamrożonego stanu (resume),
- używanie snapshotów (przyciski snapshot, revert oraz manage snapshots)

#### **State of Ubuntu - Snapshot Manager**

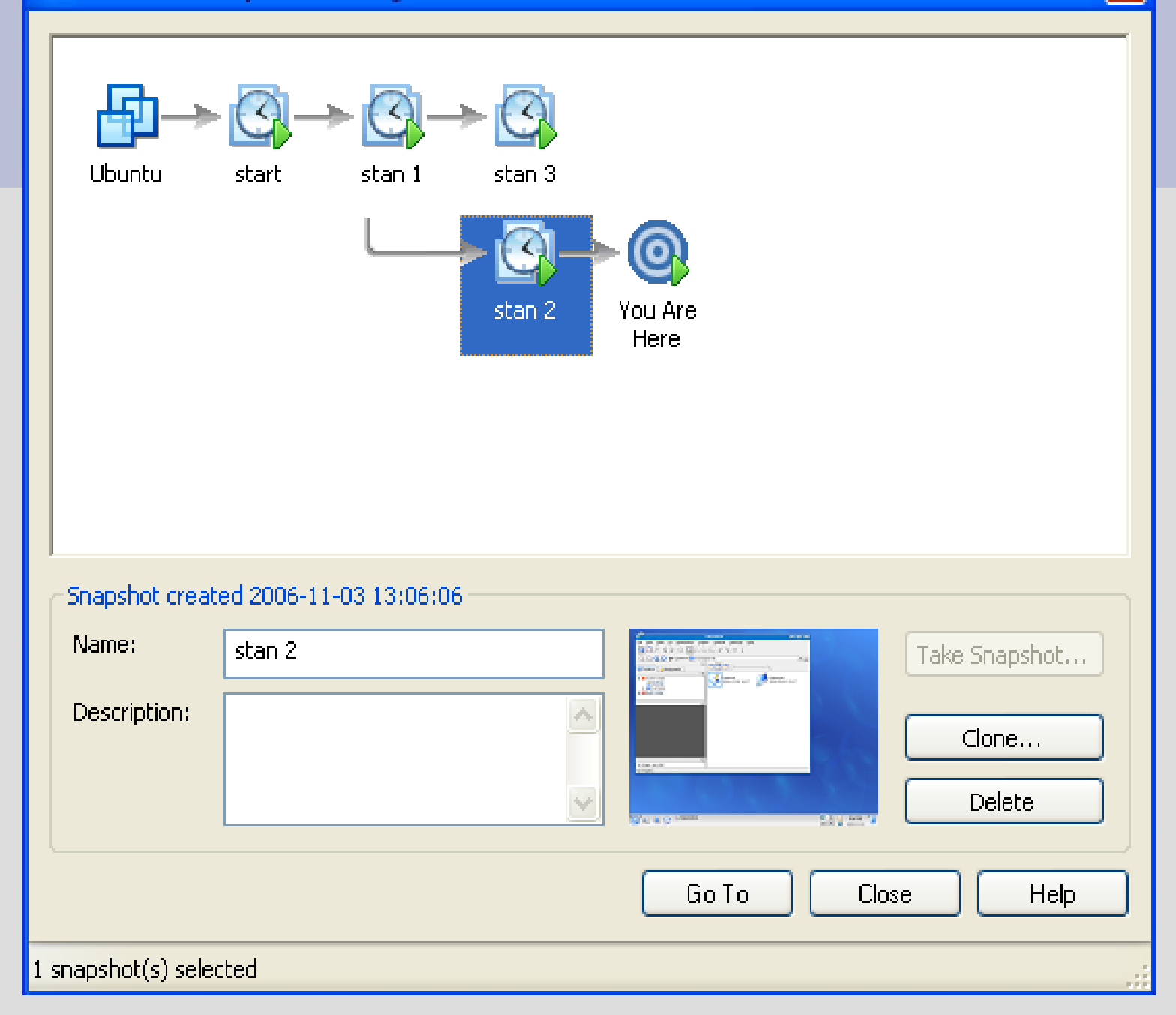

 $\times$ 

### **Urządzenia**

- podłączanie i odłączanie urządzeń (removable devices),
- dodawanie urządzeń takich jak:
	- Twardy dysk,
	- cd/dvdrom,
	- Stacja dyskietek,
	- Karta sieciowa,
	- Korzystanie z obrazów ISO

### **VMware Infrastructure**

- zestaw narzędzi umożliwiających stworzenie wirtualnej infrastruktury, zaawansowanego i wydajnego centrum przetwarzania danych.
- Infrastruktura wirutalna realizowana jest poprzez wprowadzenie abstakcyjnej wartstwy pomiędzy serwerami, pamięciami masowymi i urządzeniami sieciowymi a działającym na nim oprogramowaniem.

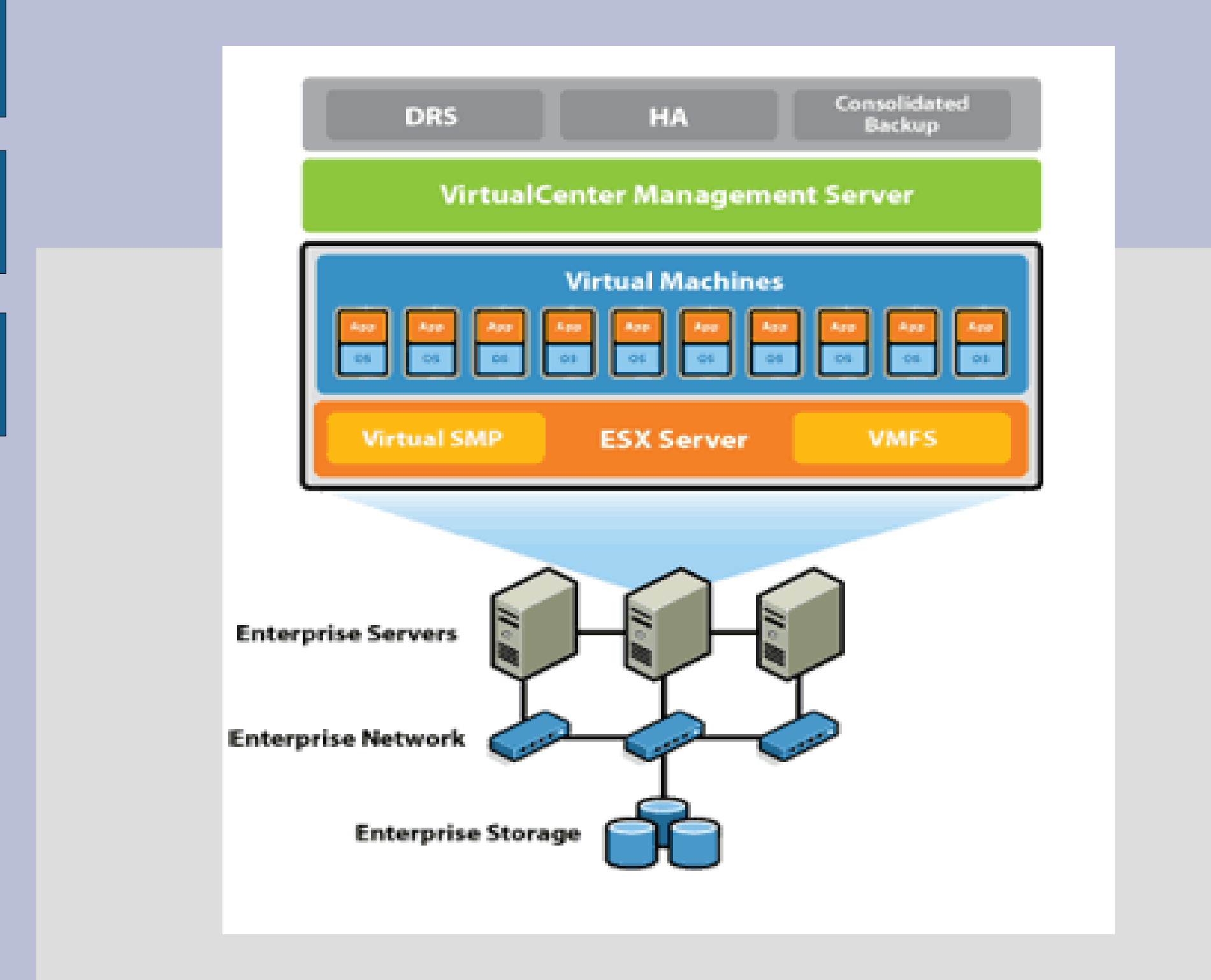

### **Po co to robić?**

- lepsze wykorzystanie zasobów sprzętowych i łatwiejsze zarządzanie tymi zasobami,
- centralne zarządzanie całym środowiskiem,
- odseparowanie zarządania sprzętem od zarządzania warstwą wirtualną

### **VMware GSX Server**

- przeznaczony do śodowisk developerskich oraz testowych,
- łatwa instalacja i proste zarządzanie wirtualnymi serwerami,
- można go zainstalować zarówno w systemie Windows jak i Linux,
- wymagania dla hosta:
	- architektura x86, maksymalnie 32 procesory,
	- wspierane procesory: Pentium II, Pentium III, Pentium III Xeon, Pentium 4, Xeon, Xeon EM64T, Athlon, Athlon XP, Opteron, Athlon 64,
	- pamięć operacyjna minimalnie 512 Mb, maksymalnie 64 Gb,
- duży wybór sprzętu dla maszyn wirutalnych,
- do 2008 roku ma być zastąpiony przez darmowy WMware Server

### **VMware ESX Server**

- wspomaga konsolidację dużych ośrodków przetwarzania danych,
- gwartanuje izolację, bezpieczeństwo oraz wysoką wydajność wirutalnych maszyn,
- jest kompletnym systemem operacyjnym opartym na linuxie,
- każda z maszyn działa na własnym wirtualnym procesorze, posiadającym własne rejestry oraz inne struktury zapewniające kontrolę,
- dużo większe wymagania niż GSX instalacja możliwa tylko na wybranych modelach serwerów, np dostarczanych przez IBM, HP, Dell,
- łatwy i bezbolesny system odtwarzania po awarii (disaster recovery)

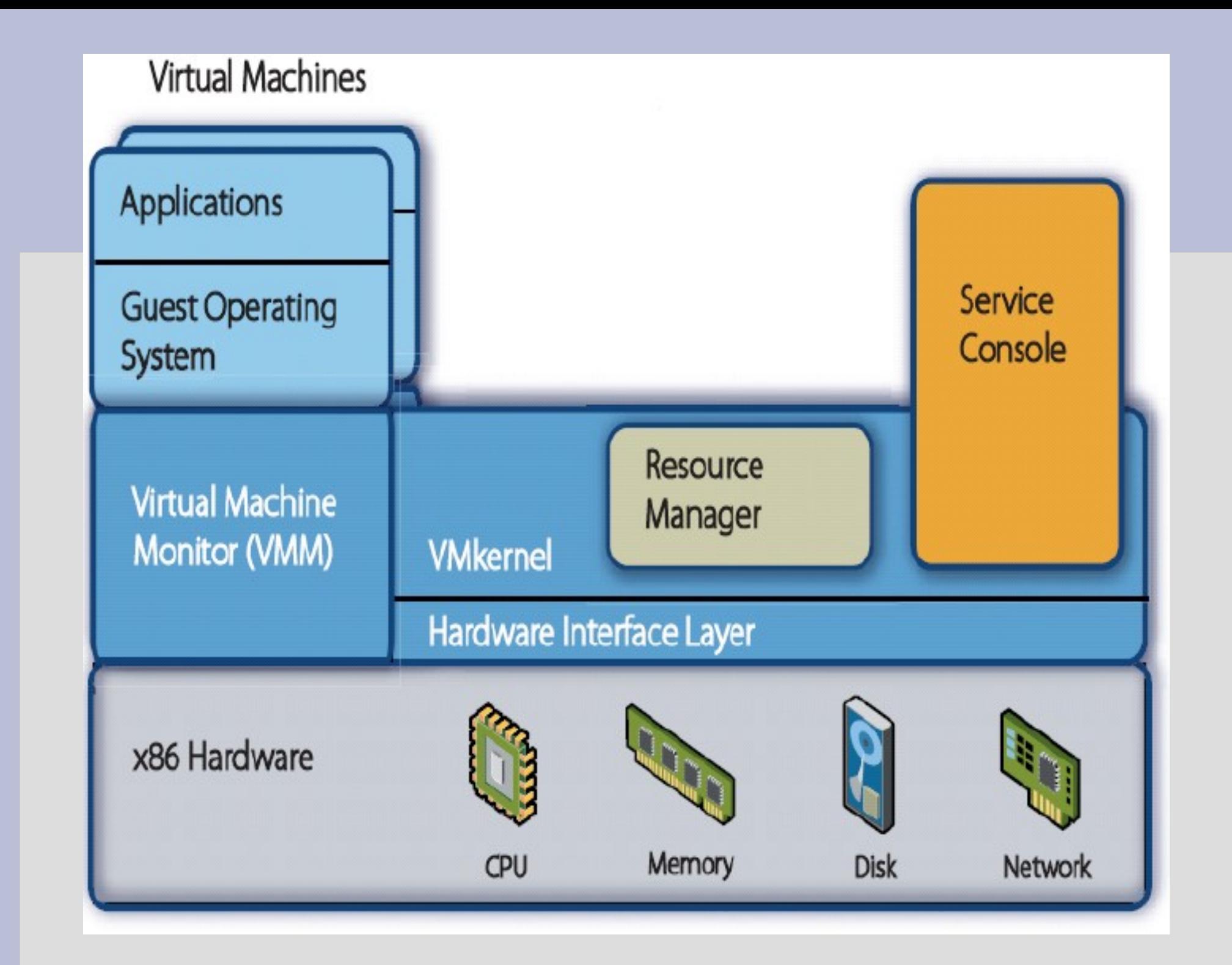

### **VMware VirutalCenter**

- przeznaczony do scentralizowanego zarządzania hostami oraz maszynami wirtualnymi,
- szybkie tworzenie i uruchamianie maszyn wirutalnych i łatwe rekonfigurowanie ich parametrów,
- wykorzystuje technologie VMware Vmotion,
- monitorowanie wydajności serwerów fizycznych jak i wirtualnych maszyn,
- automatyzacja rutynowych działań administratora,
- pracuje z systemem Windows XP/2000/2003, minimalnie procesor 2GHz i 2Gb RAM,
- może zarządzać infrastrukturą złożoną z 50 serwerów GSX/ESX i obsługiwać maksymalnie 1000 maszyn wirtualnych

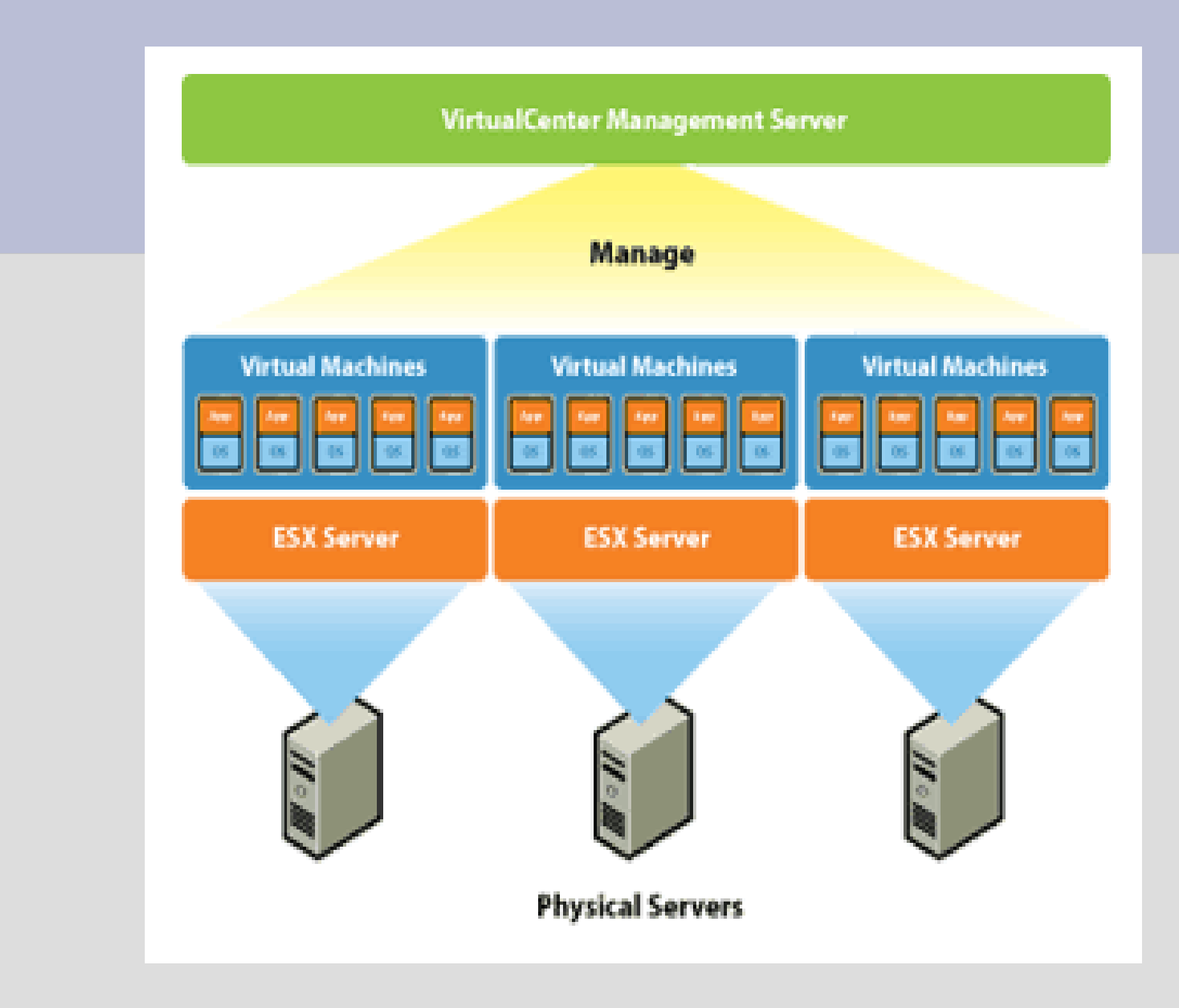

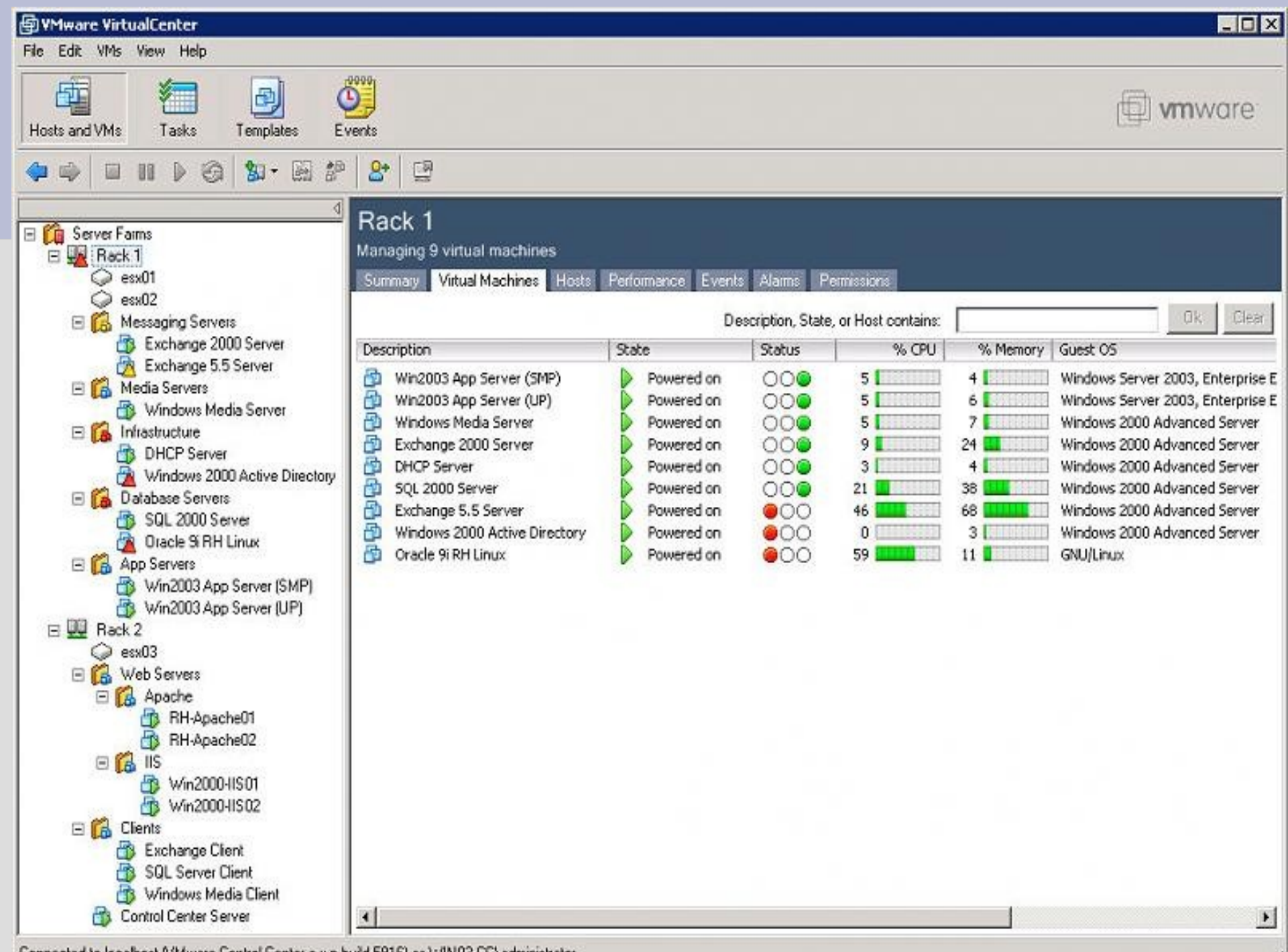

Connected to localhost (VMware Control Center e.x.p build-5916) as WIN03-CC\administrator

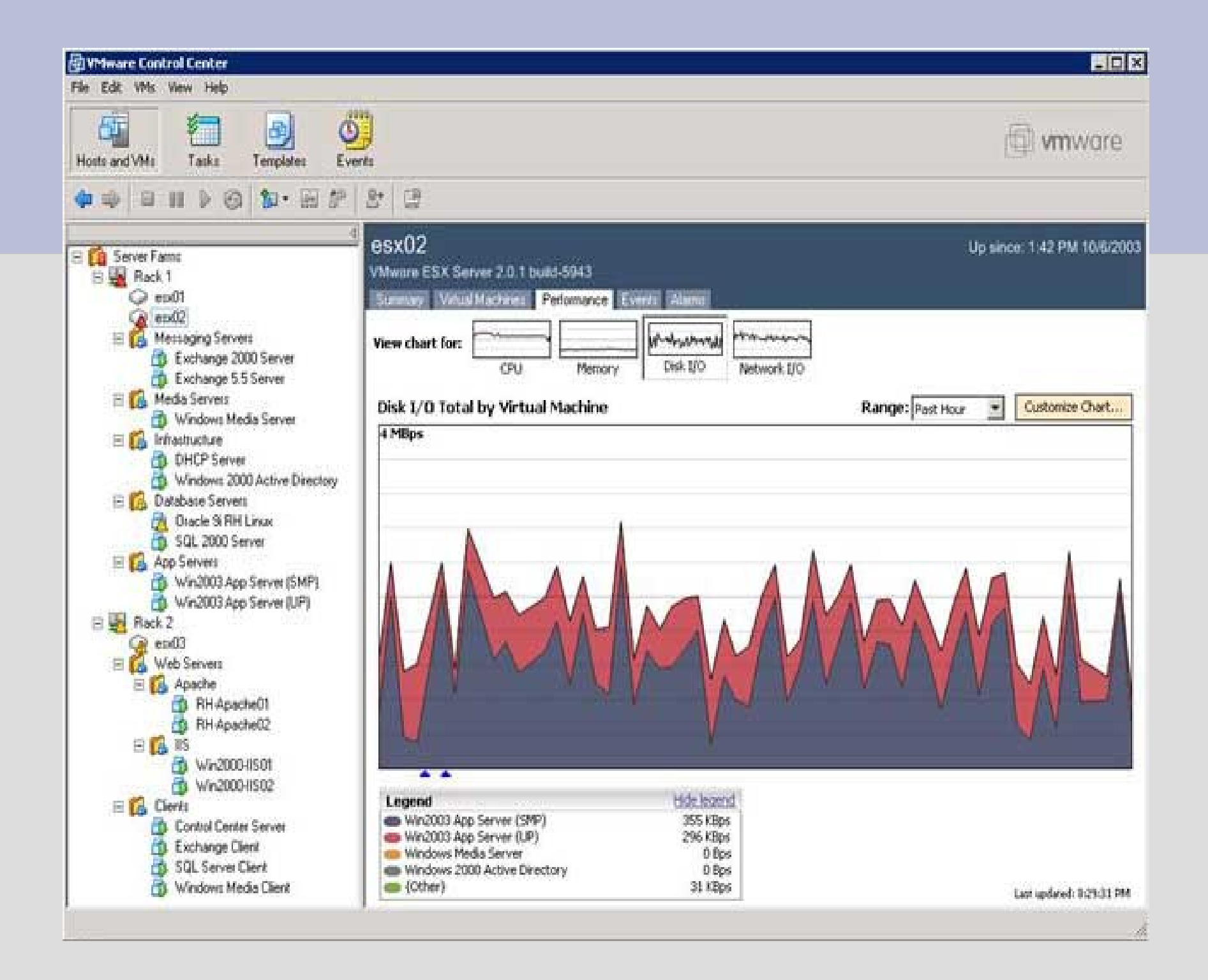

### **Vmotion**

- pozwala na przenoszenie pracujących maszyn wirtualnych pomiędzy serwerami fizycznymi bez przestoju,
- migracje wykonuje się bardzo łatwo z poziomu VirtualCenter,
- możliwe jest przeprowadzenie wielu równoległych migracji,
- migracji mogą zostać poddane wszystkie serwery działające na systemie Vmware ESX

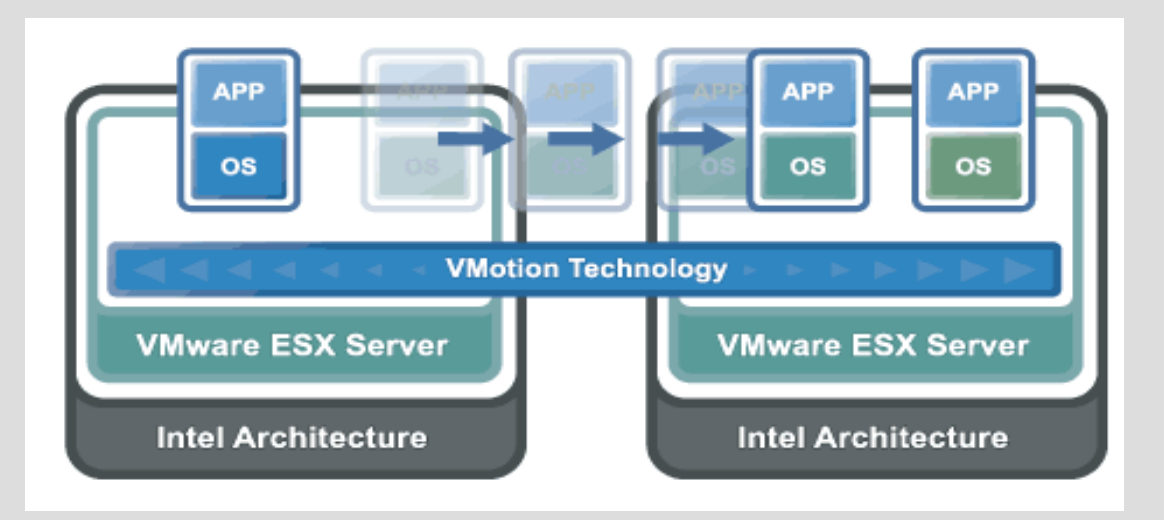

### **Vmotion c.d.**

- Przenoszenie systemu odbywa się w 3 etapach:
	- identyfikacja stanu maszyny i stwierdzenie czy nie ma przeciwskazań do wykonania migracji,
	- zebranie informacji na temat pamięci, rejestrów, połączeń sieciowych i skopiowanie ich na drugą maszynę fizyczną,
	- usuwanie konfiguracji z pierwszej maszyny i zarejestrowanie serwera wirtualnego na drugiej

### główna korzyść:

– dynamiczne kształtowanie obciążenia serwerów oraz konserwowanie działających systemów bez przestojów